## Latitude 15

5000 Series

### Quick Start Guide

**DELL** 

Guida introduttiva rapida Guia de iniciação rápida Guía de inicio rápido

#### 1 Connect the power adapter and turn on your computer

Branchez l'adaptateur secteur et allumez votre ordinateur Collegare l'adattatore di alimentazione e accendere il computer Ligar o adaptador de corrente e ligar o computador Conecte el adaptador de alimentación y encienda el equipo

# $\begin{picture}(220,20) \put(0,0){\line(1,0){10}} \put(15,0){\line(1,0){10}} \put(15,0){\line(1,0){10}} \put(15,0){\line(1,0){10}} \put(15,0){\line(1,0){10}} \put(15,0){\line(1,0){10}} \put(15,0){\line(1,0){10}} \put(15,0){\line(1,0){10}} \put(15,0){\line(1,0){10}} \put(15,0){\line(1,0){10}} \put(15,0){\line(1,0){10}} \put(15,0){\line($  $-676$  $\overline{\phantom{a}}$

### 2 Finish Windows setup

Terminez l'installation de Windows Terminare la configurazione di Windows Concluir a configuração do Windows Finalizar configuración de Windows

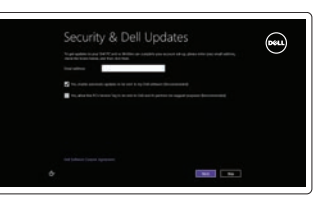

Oil prize nor a piscal finit-adispatent F. Fauth to an efait advoca to pit, at procedure

⊕ Wireless

#### Enable security and updates

Activez la sécurité et les mises à jour Abilitare protezione e aggiornamenti Activar funcionalidades de segurança e actualizações Activar seguridad y actualizaciones

#### Connect to your network

Connectez-vous à votre réseau Collegarsi alla rete Estabelecer ligação à rede Conectar a la red

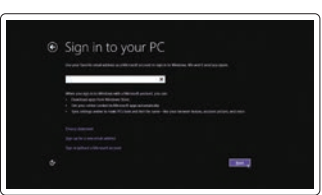

#### Sign in to your Microsoft account or create a local account

Connectez-vous à votre compte Microsoft ou créez un compte local Effettuare l'accesso al proprio account Microsoft oppure creare un account locale Iniciar sessão numa conta Microsoft ou criar uma conta local Ingrese a su cuenta de Microsoft o cree una cuenta local

#### 3 Explore resources

Explorez les ressources | Esplorare risorse Explorar os recursos | Explorar recursos

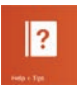

#### Help and Tips

Aide et astuces | Assistenza e suggerimenti Ajuda e sugestões | Ayuda y sugerencias

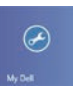

 $\bigcirc$ 

#### My Dell

Mon Dell | Il mio Dell Meu Dell | Mi Dell

#### Register your computer

Enregistrer votre ordinateur | Registrare il computer Registar o computador | Registrar el equipo

#### NOTE: For more information, see *Owner's Manual* at dell.com/support/manuals.

- REMARQUE : pour plus d'informations, consultez le *Manuel du propriétaire* sur dell.com/support/manuals.
- N.B.: per maggiori informazioni, consultare *Manuale del proprietario* su dell.com/support/manuals.
- NOTA: para mais informações, consulte o *Manual do Proprietário* em dell.com/support/manuals.
- NOTA: Para obtener más información, consulte el *Manual del usuario* en dell.com/support/manuals.

Features

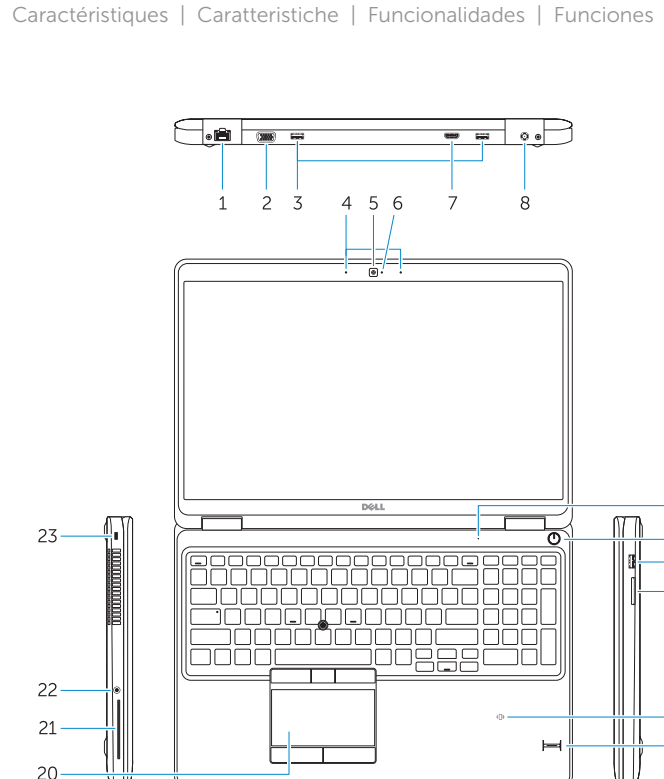

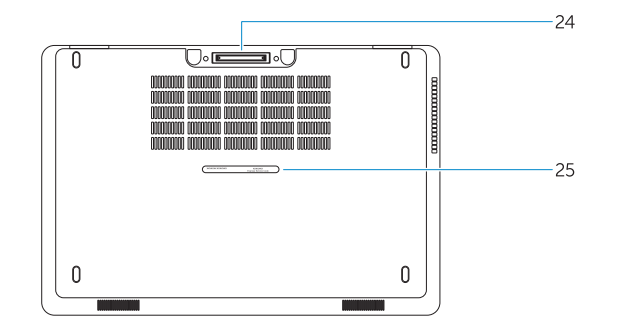

- 1. Network connector
- 2. VGA connector
- 3. USB 3.0 connectors
- 4. Microphones (optional)
- 5. Camera
- 6. Camera-status light
- 7. HDMI connector
- 8. Power connector
- 9. Microphone
- 10. Power button

18 17 16 15

#### 14. Fingerprint reader (optional) 15. Wireless-status light

- 11. USB 3.0 connector with
- PowerShare
- 12. Memory-card reader
- 13. Contactless smart-card reader (optional)
- 14. Lecteur d'empreintes digitales (en option)
- 15. Voyant d'état du sans fil
- 16. Voyant d'état de la batterie
- 17. Voyant d'activité du disque dur
- 18. Voyant d'état de l'alimentation
- 19. Haut-parleurs 20. Pavé tactile
- 
- 21. Lecteur de carte à puce (en option)
- 22. Port pour casque
- 23. Emplacement pour câble de sécurité
- 24. Port d'ancrage (en option)
- 25. Étiquette de numéro de série

- 16. Battery-status light
- 17. Hard-drive activity light
- 18. Power-status light
- 19. Speakers
- 20. Touchpad
- 21. Smart-card reader (optional)
- 22. Headset connector
- 23. Security-cable slot
- 24. Dock connector (optional)
- 25. Service-tag label
- 1. Conector de rede
- 2. Conector VGA
- 3. Entradas USB 3.0
- 4. Microfones (opcional)
- 5. Câmara
- 6. Luz de estado da câmara
- 7. Entrada HDMI
- 8. Conector de alimentação
- 9. Microfone
- 10. Botão de alimentação
- 11. Entrada USB 3.0 com PowerShare
- 12. Leitor de cartões de memória
- 13. Leitor de cartão inteligente sem contacto (contactless) (opcional)
- 1. Conector de red
- 2. Conector VGA
- 3. Conectores USB 3.0
- 4. Micrófonos (opcional)
- 5. Cámara
- 6. Indicador luminoso de estado de la cámara
- 7. Conector HDMI
- 8. Conector de alimentación
- 9. Micrófono
- 10. Botón de encendido
- 11. Conector USB 3.0 con PowerShare
- 12. Lector de tarietas de memoria
- 13. Lector de tarjetas inteligentes sin contacto (opcional)
- 14. Lector de huellas dactilares (opcional)
- 14. Leitor de impressões digitais (opcional)
- 15. Luz de estado da ligação sem fios
- 16. Luz de estado da bateria
- 17. Luz de actividade da unidade de disco rígido
- 18. Luz de estado de alimentação
- 19. Colunas
- 20. Painel táctil
- 21. Leitor de cartões inteligentes (opcional)
- 22. Conector para auscultadores
- 23. Ranhura do cabo de segurança
- 24. Conector da doca (opcional)
- 25. Etiqueta de serviço
- 15. Indicador luminoso del estado de la conexión inalámbrica
- 16. Indicador luminoso del estado de la batería
- 17. Indicador luminoso de la actividad de la unidad de disco duro
- 18. Indicador luminoso de estado de alimentación
- 19. Altavoces
- 20. Superficie táctil
- 21. Lector de tarjetas inteligentes (opcional)
- 22. Conector para auricular
- 23. Ranura del cable de seguridad
- 24. Conector del muelle (opcional)
- 25. Etiqueta de servicio
- 1. Port réseau
- $2. \text{Part VGA}$
- 3. Ports USB 3.0
- 4. Microphones (en option)
- 5. Caméra
- 6. Voyant d'état de la caméra
- 7. Port HDMI
- 8. Port d'alimentation
- 9. Microphone
- 10. Bouton d'alimentation
- 11. Port USB 3.0 avec PowerShare
- 12. Lecteur de carte mémoire
- 13. Lecteur de carte à puce sans contact (en option)
- 1. Connettore di rete
- 2. Connettore VGA
- 3. Connettori USB 3.0
- 4. Microfoni (opzionale)
- 5. Fotocamera
- 6. Indicatore di stato della fotocamera
- 7. Connettore HDMI
- 8. Connettore di alimentazione
- 9. Microfono
- 10. Accensione
- 11. Connettore USB 3.0 con PowerShare
- 12. Lettore di schede di memoria
- 13. Lettore di smart card senza contatti (opzionale)
- 14. Lettore di impronta digitale (opzionale)
- 15. Indicatore di stato modalità senza fili
- 16. Indicatore di stato della batteria
- 17. Indicatore di attività del disco rigido
- 18. Indicatore di stato dell'alimentazione
- 19. Altoparlanti
- 20. Touchpad
- 21. Lettore di smart card (opzionale)
- 22. Connettore auricolare
- 23. Slot cavo di protezione
- 24. Connettore dock (opzionale)
- 25. Etichetta Numero di servizio

#### Product support and manuals

Support produits et manuels Supporto e manuali del prodotto Suporte de produtos e manuais Soporte del producto y manuales

#### dell.com/support dell.com/support/manuals

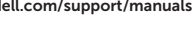

#### Contact Dell

Contacter Dell | Contattare Dell Contactar a Dell | Póngase en contacto con Dell

#### Regulatory and safety

## dell.com/contactdell dell.com/regulatory\_compliance

Réglementations et sécurité | Conformità e sicurezza Regulamentos e segurança | Normativa y seguridad

#### Regulatory model

Modèle réglementaire | Modello di conformità Modelo regulamentar | Modelo normativo

P37F

#### Regulatory type

Type réglementaire | Tipo di conformità Tipo regulamentar | Tipo normativo

P37F001

#### Computer model

Modèle de l'ordinateur | Modello computer Modelo do computador | Modelo de equipo Latitude 15-E5550/5550

© 2014 Dell Inc. © 2014 Microsoft Corporation.

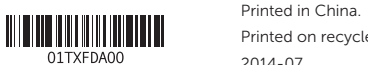

Printed on recycled paper.

2014-07